# **HƯỚNG DẪN SỬ DỤNG**

# **BỘ DỤNG CỤ THÍ NGHIỆM NHIỆT HỌC EITHR-KIT**

## **BỘ DỤNG CỤ THÍ NGHIỆM NHIỆT HỌC EITHR-KIT**

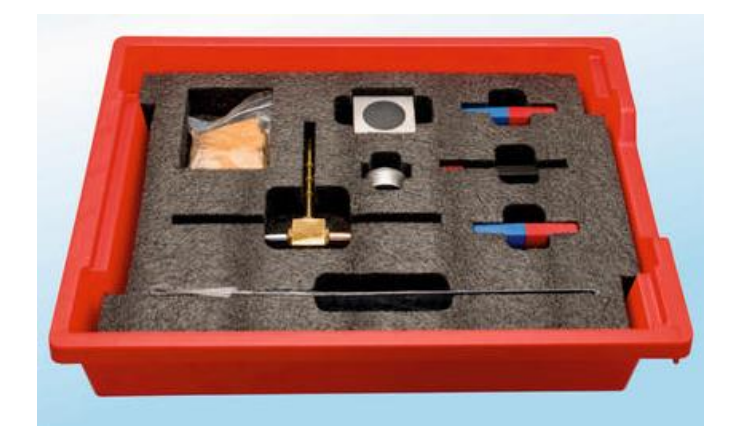

### **Bộ dụng cụ bao gồm:**

- 1 Thanh kim loại (Đồng, Đồng thau, Thép)
- $-1$  Nến
- $\bullet$  18 Cây nến nhỏ
- 1 Bộ giữ nến

#### **Nội dung thí nghiệm:**

 $\bullet$  Độ dẫn nhiệt

### **THÍ NGHIỆM VỀ ĐỘ DẪN NHIỆT**

#### **Mục tiêu bài học**

▪ Hiểu được khái niệm tính dẫn nhiệt.

▪ Nghiên cứu tính dẫn nhiệt của các kim loại khác nhau bằng phương pháp định tính và định lượng.

#### **1.1 Giới thiệu chung**

Tính dẫn nhiệt là một tính chất vật lý, do khả năng dẫn nhiệt hoặc khả năng truyền động năng của các phân tử này sang các phân tử liền kề hoặc sang các vật chất khác mà nó tiếp xúc. Tùy thuộc vào thành phần nguyên tử của vật liệu, nhiệt có thể di chuyển rất chậm hoặc rất nhanh. Sự phụ thuộc này được định lượng bằng hệ số dẫn nhiệt. Ví dụ, kim loại có tính dẫn nhiệt cao hơn, còn các loại khí thì thấp hơn.

Trong hoạt động này, chúng ta sẽ nghiên cứu tính dẫn nhiệt của ba kim loại khác nhau: đồng, đồng thau và thép.

#### **1.2. Chuẩn bị dụng cụ, vật liệu thí nghiệm**

- **\* Thiết bị và cảm biến**
- Máy tính cài ứng dụng NeuLog
- Mô-đun USB, EIUSB-200
- **·** 03 Cảm biến nhiệt độ EINUL-203 一息

#### **\* Dụng cụ, vật liệu thí nghiệm**

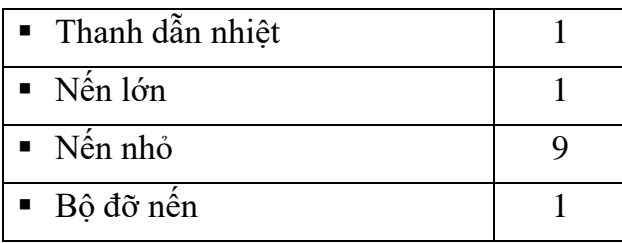

Các dụng cụ, vật liệu trên có trong Bộ dụng cụ thí nghiệm nhiệt học EITHR-KIT.

#### **1.3. Qui trình thí nghiệm**

#### **\* Thiết lập thí nghiệm**

#### **Phần định tính:**

Bước 1. Thiết lập thí nghiệm như hình bên dưới.

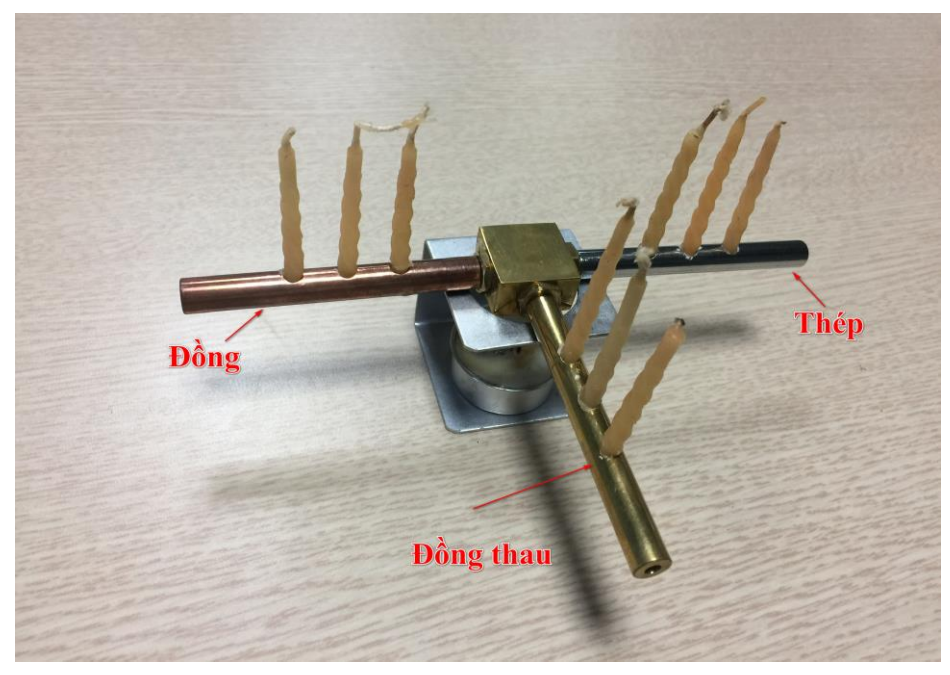

**Hình 1. 1**

Bước 2. Đặt nến nhỏ vào các lỗ của từng thanh dẫn nhiệt. Làm nóng chân nến một chút để chúng có thể dễ dàng chèn được vào các thanh.

Bước 3. Đặt thanh dẫn nhiệt lên giá đỡ nến và đặt cây nến lớn vào đó.

Bước 4. Hãy chắc chắn rằng không có vật liệu dễ cháy ở xung quanh.

Bước 5. Bạn nghĩ điều gì sẽ xảy ra với những ngọn nến nhỏ sau khi chúng ta thắp cây nến lớn? Thắp cây nến lớn và quan sát hiện tượng xảy ra.

#### **Phần định lượng:**

Bước 6. Sau phần đầu tiên, đợi cho đến khi thanh dẫn giảm nhiệt về thấp nhất.

Bước 7. Lấy những ngọn nến nhỏ ra khỏi các thanh dẫn nhiệt.

Bước 8. Kết nối ba đầu dò cảm biến nhiệt độ với các thanh dẫn nhiệt.

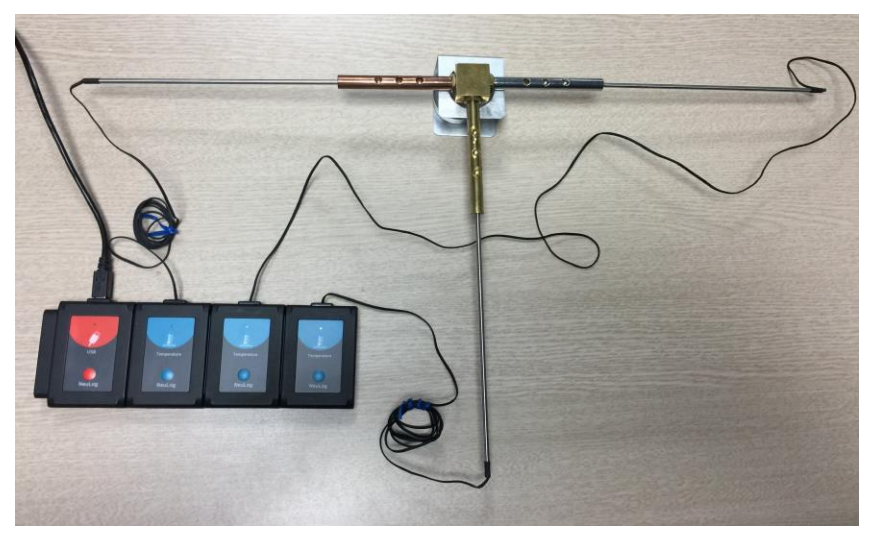

**Hình 1. 2**

Bước 9. Sử dụng dữ liệu từ phần đầu tiên để dự đoán các kết quả của phần thứ hai. **\* Thiết lập cảm biến**

Bước 10. Kết nối mô-đun EIUSB-200 với máy tính cài ứng dụng Neulog.

Bước 11. Kết nối cảm biến nhiệt độ với mô-đun EIUSB-200 thành một chuỗi (mỗi cảm biến nhiệt độ cần phải có một số ID khác nhau).

Bước 12.Chạy ứng dụng NeuLog và kiểm tra xem các cảm biến đã được nhận dạng chưa.

### **\* Thiết lập số ID:**

Để sử dụng ba cảm biến cùng loại, chúng phải có các số ID khác nhau.

▪ Kết nối một trong các cảm biến với mô-đun EIUSB-200 và kiểm tra trong ứng dụng Neulog xem cảm biến đã được được nhận dạng chưa.

▪ Nhấp vào biểu tượng **Công cụ** .

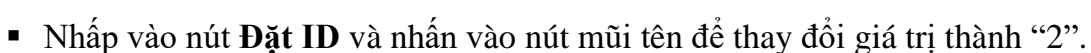

- Nhấp vào nút **Đặt ID cảm biến**.
- Bạn sẽ thấy ở **Hộp mô-đun Nhiệt độ** phía bên trái màn hình hiển thị ID là "2".

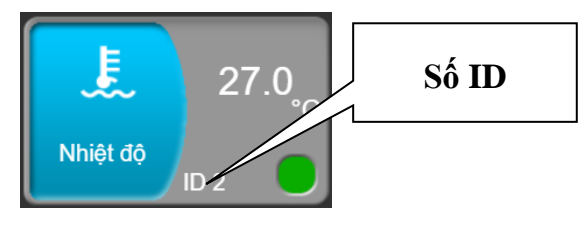

**Hình 1. 3**

▪ Ngắt kết nối với cảm biến ID số 2 và cắm cảm biến tiếp theo vào mô-đun EIUSB-200 để thay đổi số ID của cảm biến. Tiến hành các bước như bạn đã làm cho cảm biến đầu tiên (ID 2).

▪ Lặp lại qui trình thiết lập ID này cho bất kỳ cảm biến nào khác cùng loại mà bạn muốn kết nối trong cùng một chuỗi.

▪ Khi các cảm biến của bạn (trong trường hợp này là 03 cảm biến nhiệt độ) có số ID khác nhau, bạn có thể kết nối chúng trong cùng một chuỗi.

#### **\* Thiết lập thông số thí nghiệm**

Bước 13. Nhấp vào biểu tượng **Tiến hành thí nghiệm** và thiết lập: Thời hạn thí nghiệm: 10 phút Tốc độ lấy mẫu: 1 mẫu/giây

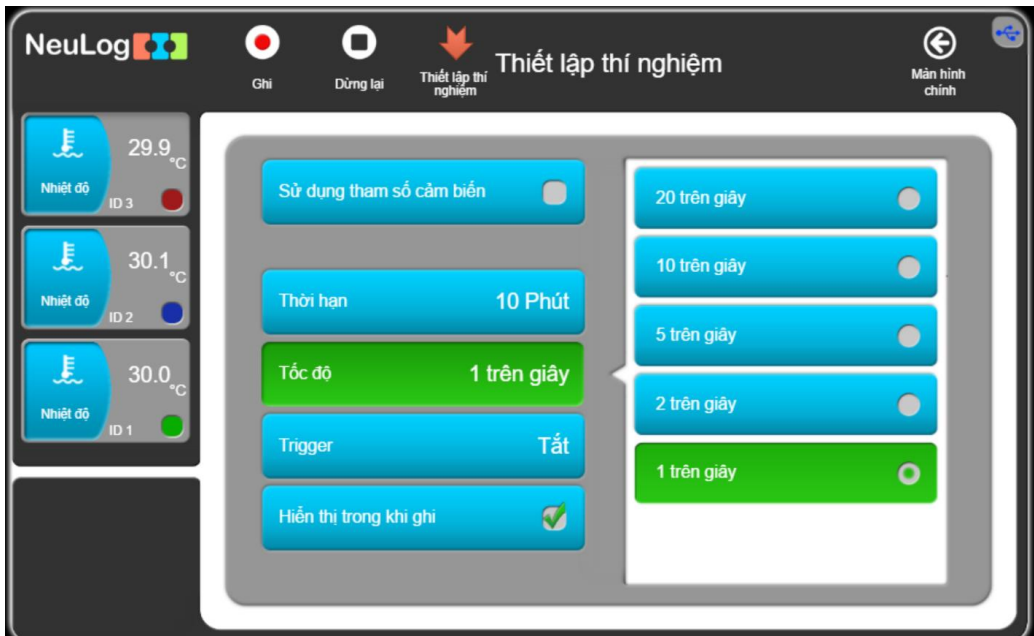

**Hình 1. 4**

Nhấp vào biểu tượng **Thiết lập thí nghiệm . \* Thử nghiệm và đo**

- Bước 14. Thắp cây nến to và nhấp vào biểu tượng **Ghi** để bắt đầu phép đo. Bước 15. Sau khoảng 3 phút đưa nến ra ngoài.
- Bước 16. Khi kết thúc phép đo, nhấp vào biểu tượng **Phù hợp** .
- Bước 17. Biểu đồ có dạng tương tự như sau:

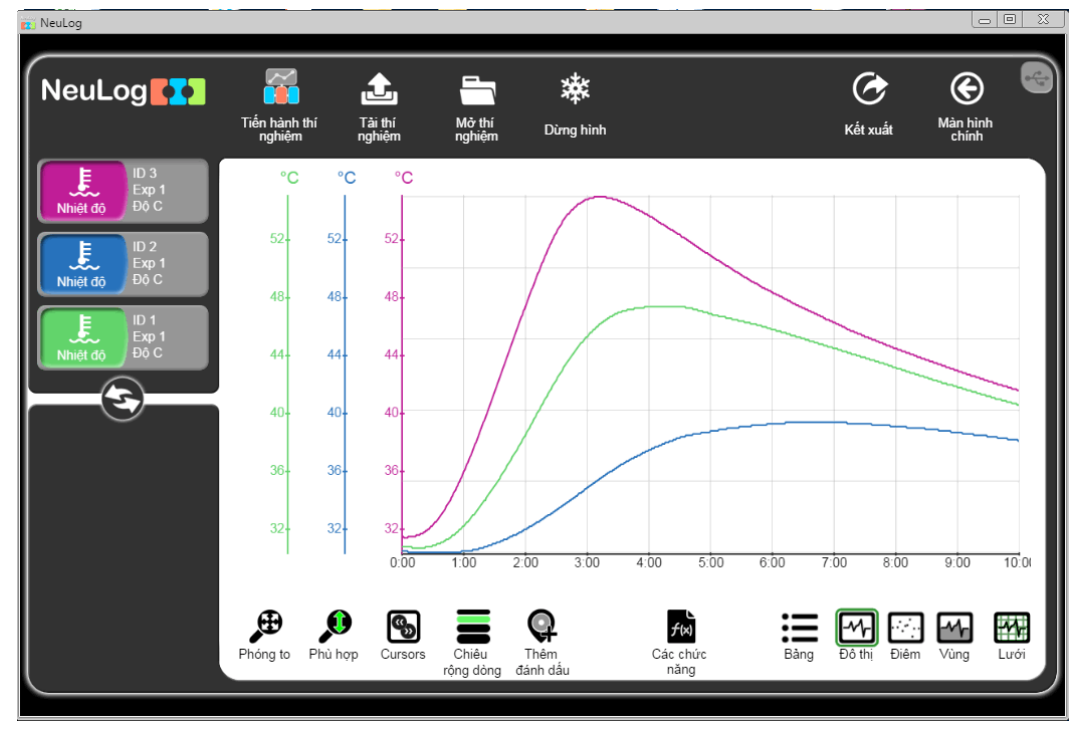

**Hình 1. 5**

Bước 18. Nhấp vào biểu tượng **Kết xuất** và nhấn Lưu bảng giá trị(.CVS) để lưu biểu đồ của bạn.

Nhấp vào biểu tượng  $\bigcirc$  để quay trở lại màn hình thí nghiệm.

Chúng ta có thể thấy rằng các kim loại khác nhau có tính dẫn nhiệt khác nhau.

Liên hệ hỗ trợ kỹ thuật: **CTCP ĐIỆN TỬ CHUYÊN DỤNG HANEL** Địa chỉ: Tầng 11 toà nhà Diamond Flower, số 48 Lê Văn Lương, Thanh Xuân, Hà Nội Hotline: 0942195862